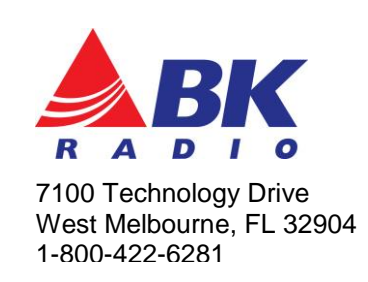

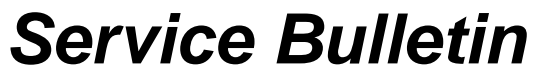

BKSB-1038 Issue Date 06/03/14

**Issue:** Firmware (Ver. 1.4.12), PC Radio Editor (KAA0730-Ver. 1.0.9.0)

**Importance:** Recommended, but not required

**Affected Models:** KNG-P150S, KNG-P400S, and KNG-P500S **NOTE: THIS BULLETIN APPLIES TO KNG-PxxxS (512 Channel Portable) MODELS ONLY**

**Recommended Action:** Download and install the latest KNG-S firmware update utility from [www.relm.com.](www.relm.com)

## **Added/Updated radio features:**

New Generic Flash Utility

Added 2 Watt low power transmit mode. Added Icon to display transmit power. Added ability to display RX and TX NAC, Code Guard, and pick list selection. Added option to disable pick lists on a per-zone basis.

## **Bug Fixes**

Corrected Legacy Cloning bug that was causing miss-translation of channel and zone labels. Corrected Legacy Cloning bug that prevented cloning of zones with less than 16 channels.

## **Update Instructions:**

- 1. Download and unzip the KNG-S Series Flash Update Utility from [www.relm.com.](http://www.relm.com/)
- 2. Extract the KNG Field Update Setup file.
- 3. Run the KNG\_Field\_Update\_Setup file.
- 4. If the Open File Security Warning, "Unknown Publisher" appears, Select [Run].
- 5. After installing, run the utility.
- 6. Click the [Check Web For Updates] button. If updates are available, the utility will automatically download the files to your PC.
- 7. Attach the radio to the PC via KAA0710 and turn the radio on. Click the [Update] button to update the radio's firmware.
- 8. Repeat step 7 to update additional radios.